### ىلع (VM) يضارتفا زاهج لخاد ةحاسم ريفوت HyperFlex ةعومجم ſ

## تايوتحملا

ةمدقملا تابلطتملا ةمدختسمل ا تانوكمل :ةلكشملا :لحلا نم Windows ليغشتلا ماظنب لمعي (VM (يضارتفا زاهج لخاد ةحاسم ريفوت ةيناكمإب عتمت HyperFlex جمانرب ةعومجم ىلع Microsoft <u>ماظنب ةي ضارتفالI ةزەجألI ىلع كمسلI ةلي لق قركاذب ةدوزملI صارقألI ىلء ةحاسم ريفوت</u> ليغشتلا Microsoft Windows ىلع Linux ليغشتلا ماظنب لمعي (VM (يضارتفا زاهج لخاد ةحاسملا ريفوت ةيناكمإب عتمت HyperFlex جمانرب ةعومجم ةلص تاذ تامولعم

## ةمدقملا

دوزم (VM) يضارتفا زاهج لخاد ةحاسملI ةداعتسإ ةيفيك لوح تارايخ دنتسملI اذه حضوي .HyperFlex جمانرب ىلع رفوتي ةليلق تاناكمإب

### تابلطتملا

دنتسملا اذهل ةصاخ تابلطتم دجوت ال

### ةمدختسملا تانوكملا

نء 6.5 hypervisor (ESXi) جمانرب ىلع دنتسملI اذه يف ةدراولI ةلثمألI ةحص نم ققحتلI مت VMware.

.ةصاخ ةيلمعم ةئيب ي ف ةدوجوملI ةزەجألI نم دنتسملI اذه يف ةدراولI تامولعملI ءاشنإ مت تناك اذإ .(يضارتفا) حوسمم نيوكتب دنتسملI اذه يف ةمدختسَملI ةزهجألI عيمج تأدب .رمأ يأل لمتحملا ريثأتلل كمهف نم دكأتف ،ليغشتلا ديق كتكبش

# :ةلكشملا

ليلق رفوم (VM (يضارتفا زاهج نمض ةحاسملا ةداعتسال ةيلآ HyperFlex يف رفوتت ال بسح يضارتفالا صرقلا مجح ةدايز ةيناكمإ قي قدل ادادمإلى اقزيم حيتت .هريرحت مت كمسلI ةيلاعف رثكأ وحن ىلع نيزختلا ماظن يف ةرفوتملا ةحاسملا مادختساب حمسي اذهو .بلطلا لَّ يلولّو يصارتّوا صارقأ كرحم ىلع ةدوجوملا تافلملا فذح دنع .كيمسلا ديوزتالاب ةنراقم موقي لـيغشتـلا ماظن نأ وه كلذ يف ببسلا .ايئاقلت صرقلا مجح لـيلقت متي ال ،كمسلا ،تافـلملـل عىرسلI فـذحلI روهظ ىلإ كـلذ يدؤي .تافـلملI ماظن لودج نم سراهفـلI فـذحب طقف .ةحاسملل ةداعتسإ دجوي ال نكل

### :لحل|

### ماظنب لمعي (VM (يضارتفا زاهج لخاد ةحاسم ريفوت ةيناكمإب عتمت HyperFlex جمانرب ةعومجم ىلع Microsoft نم Windows ليغشتلا

صارقألا تاكرحم ىلع ةحاسملا ةداعتسإ ةيفيك لوح تارايخلا ضعب مسقلا اذه رفوي يت لا تانايبلا لتك ءاغلإ يلإ تاودألا هذه يدؤت .كمسلا لي لق لكشب ةدوزملا ةيضارتفال ا دوجو نم دكأت ،رفصأ لكشب لتكلا داعبتساب موقت ةيلمع يأ ذيفنت لبق .اهفذحب تمق كنأ (VM) ىرەاظل| زاەجل| ىلع ةقباس تاطقل دوجو مدع نم دكأت ،اضيأ .كيدل ةيطايتحإ خسن ىلإ ةسراحلا ةطقللا قلازإ يدؤت .Sentinel تاطقل كلذ نمضتيو .هيلء تاوطخلا لامكإب موقت يرهاظلا زاهجلا ليءغشت فاقيإ رايتخإ كنكمي .نمزلا نم ةليوط ةرتفَال يرهاظلا زاهجلا ةقاعإ .يرهاظلا زاهجلا ليطعت مدعل تاطقللا عيمج ةلازإ لبق (VM(

:تالاقملا هذه يف تاطقللا ةرادإو VMware جمانرب لوح ةيفاضإ تامولعم رفوتت امك

ةليوط ةدمل يرواظلا زاهجلا فاقي إ على تاطق لل قلازإ يدؤت نأ نكمي

[vSphere ةئيب يف تاطقللا مادختسال تاسرامملا لضفأ](https://kb.vmware.com/s/article/1025279)

#### ةزهجأل| ىلع كمسل| ةليلق ةركاذب ةدوزمل| صارقأل| ىلع ةحاسم رىفوت Windows Microsoft ليغشتلا ماظنب ةيضارتفالا

.ةحاسملI عاجرتسال مدختست ،S<u>Delte</u> Sysinals Suite نم ةيناجم ةادأ ي

لصي ام مادختساب يرهاظلا زاهجلا ليءغشت ماظن مايق يف SDelete -z ببستي :**ريذحت** ي دؤي .ارفص ةيل!خلا ةحاسملا نوكت نيح يف ةرفوتملا ةحاسملا صرق نم ٪100 ىلإ .تانايبلا نزخم يف ةمدختسملا ةحاسملا يف ةتقؤم ةدايز ىلإ كلذ

ءاجرلاف ،طقف ةءارقلا عضو يف HyperFlex ةعومجم ماظن كيدل ناك وأ ENOSPC ةلاح تبرض اذإ تادحو ةدع وأ دحاو VMDK مادختسإ ناك اذإ كلذو .رمثم ريغ نوكي نأ لمتحملا نم هنأل اذه ةاعارم ةعس يف ةظوحلم ةدايز لثمي (SDelte رايعمل ةجيتن) 100٪ ىلإ لصت ةبسنب داز دق رذحب همادختسإ بجيف ،ةمدختسملI HyperFlex ةعومجم ماظنل ةيلامجإلI نيزختلI

:SDelte ليغشت لبق VM ب صاخلا VMDK بناج هذه ةشاشلا ةطقل حضوت

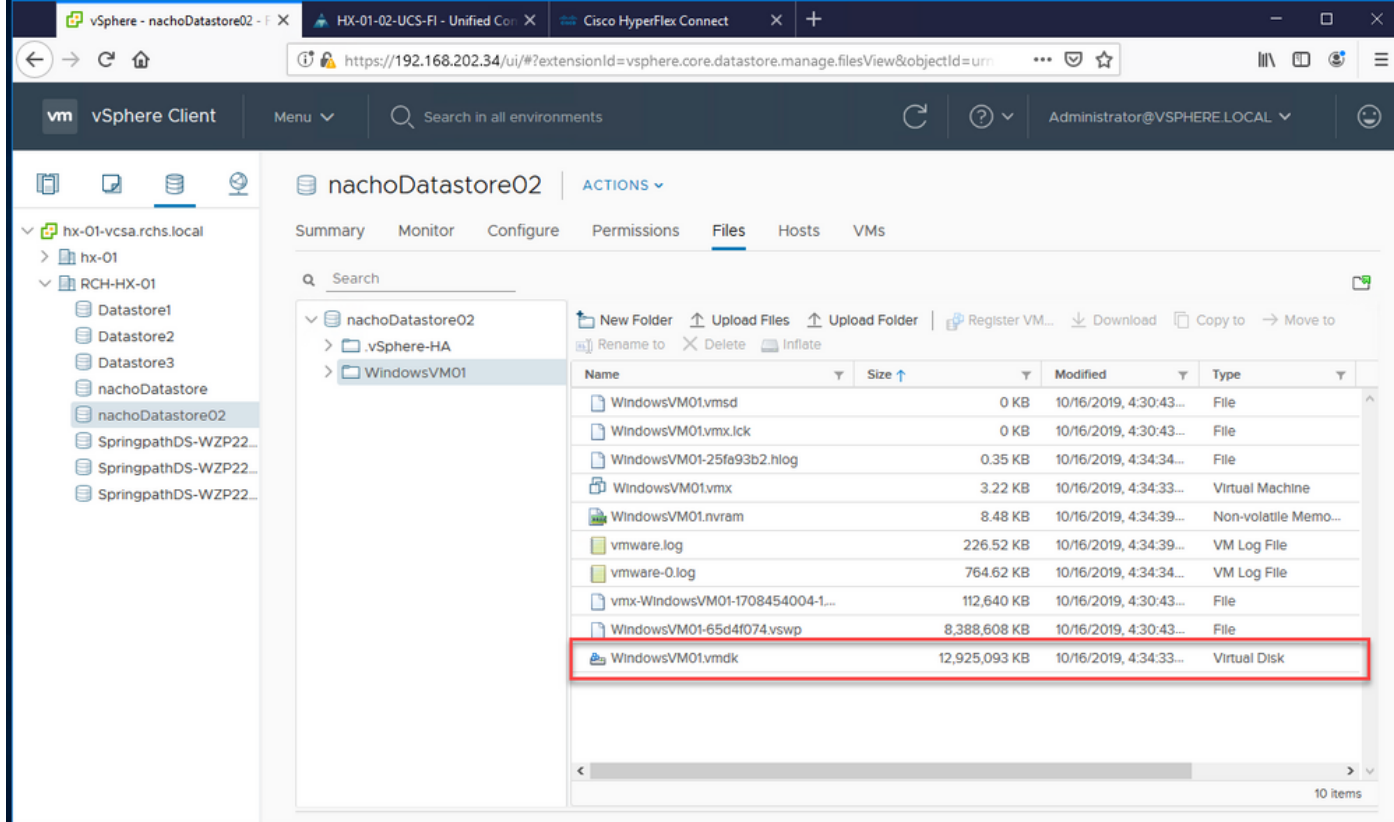

فلملا طغض ءاغلإب مق ،فدەلا يرەاظلا زاەجلا ىل| SDelte ليزنت درجمب S

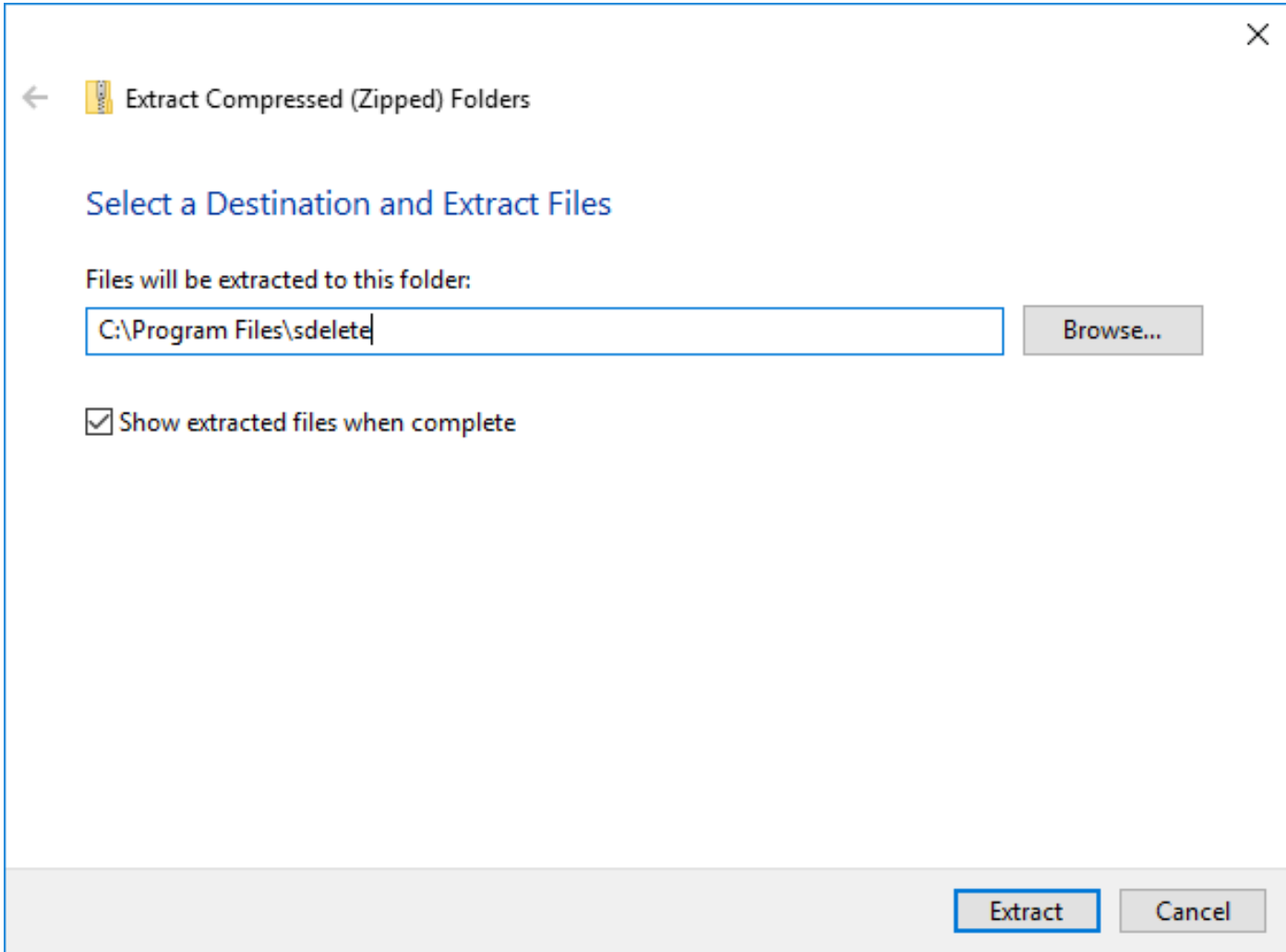

.**لوؤسمك ليءغشت** رتخاو نميألا سواملا رزب رقنا .رماوألI هجوم قيبطت حتفل cmd لخدأ

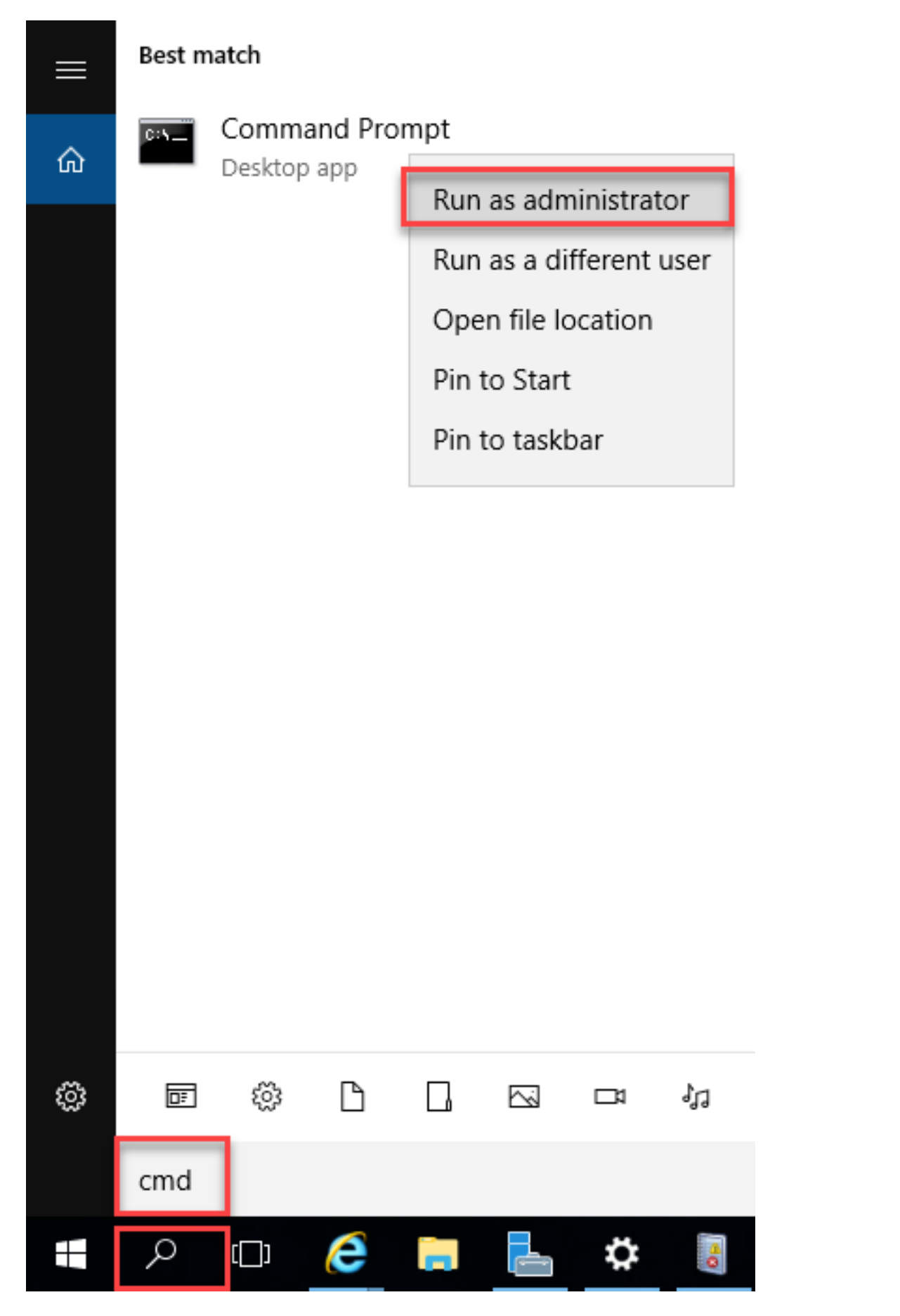

.SDete طغض ءاغلإب هيف تءق يذلI ليلدلI ىلإ لقتنI

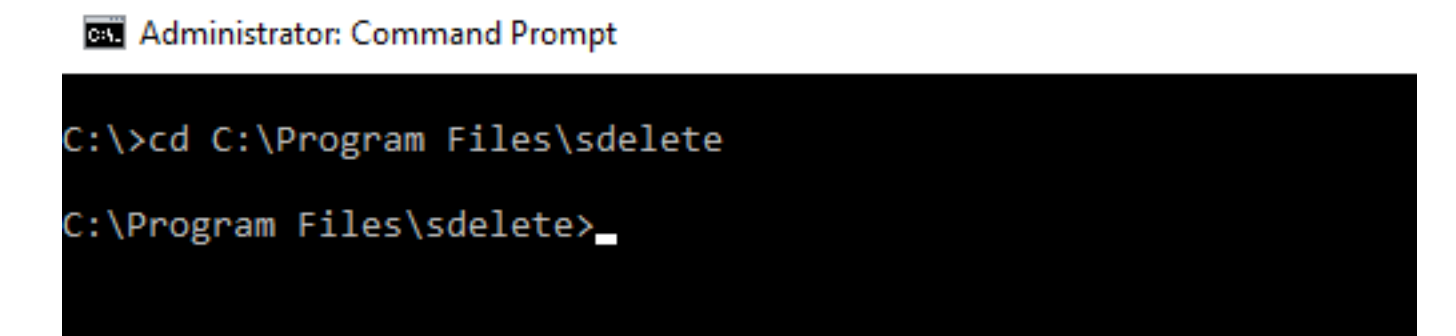

.**ةقفاوم** ةقطقطو رمأ :<sdelete.exe -z <drive letter لا تالخد

Administrator: Command Prompt - sdelete.exe -z c:

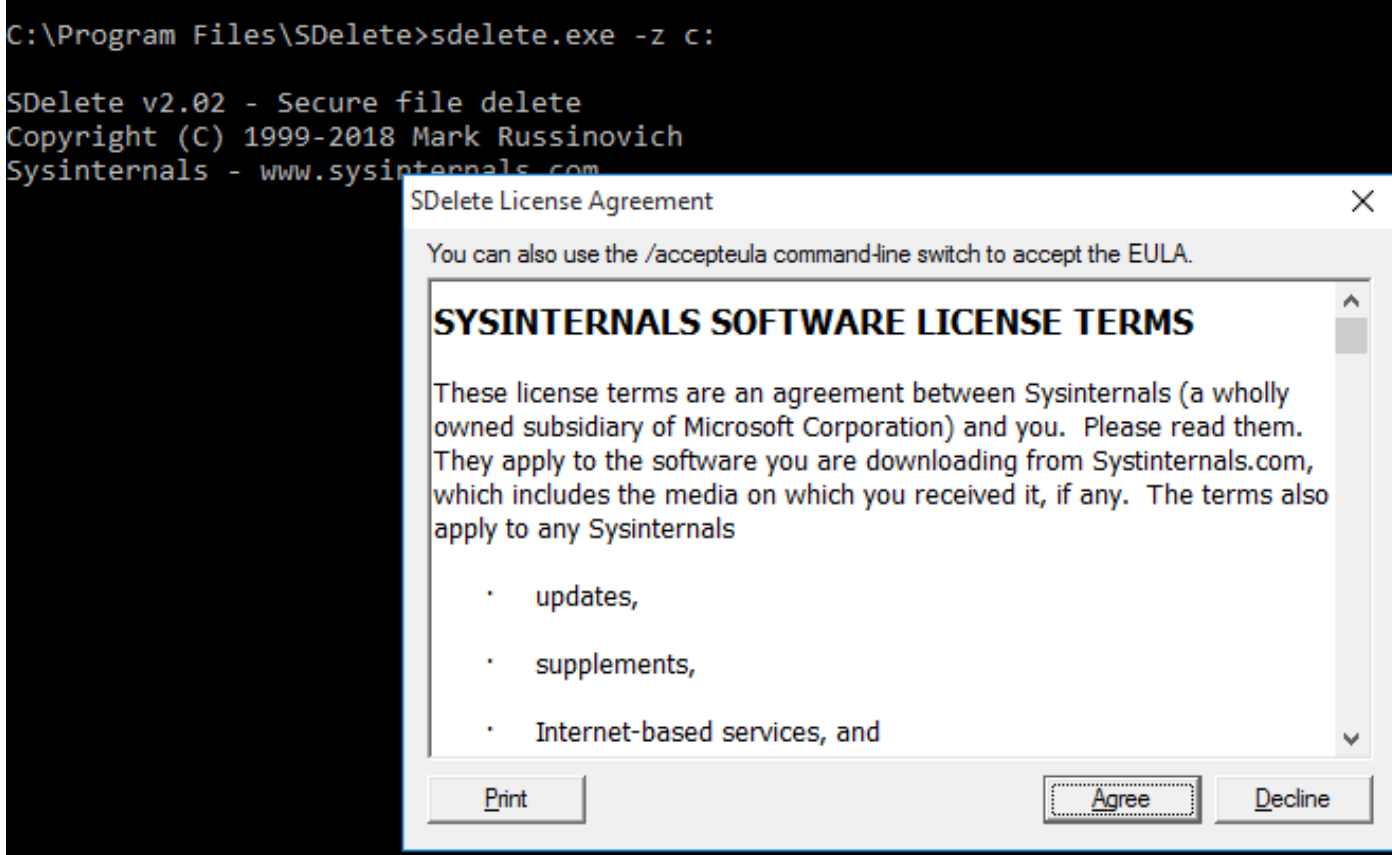

Administrator: Command Prompt - sdelete.exe -z C:

C:\>cd C:\Program Files\sdelete

C:\Program Files\sdelete>sdelete.exe -z C:

SDelete v2.02 - Secure file delete Copyright (C) 1999-2018 Mark Russinovich Sysinternals - www.sysinternals.com

SDelete is set for 1 pass. Zeroing free space on C:\: 0%

#### Administrator: Command Prompt - sdelete.exe -z C:

```
C:\>cd C:\Program Files\sdelete
C:\Program Files\sdelete>sdelete.exe -z C:
SDelete v2.02 - Secure file delete
Copyright (C) 1999-2018 Mark Russinovich
Sysinternals - www.sysinternals.com
SDelete is set for 1 pass.
```
Cleaning free space on  $C:\Sigma$  2%

Administrator: Command Prompt - sdelete.exe -z c:

```
C:\Program Files\SDelete>sdelete.exe -z c:
```

```
SDelete v2.02 - Secure file delete
Copyright (C) 1999-2018 Mark Russinovich
Sysinternals - www.sysinternals.com
```

```
SDelete is set for 1 pass.
Purging MFT files 17% complete
```
**BE** Select Administrator: Command Prompt

C:\>cd C:\Program Files\sdelete

C:\Program Files\sdelete>sdelete.exe -z C:

```
SDelete v2.02 - Secure file delete
Copyright (C) 1999-2018 Mark Russinovich
Sysinternals - www.sysinternals.com
```
SDelete is set for 1 pass. Free space cleaned on  $C:\mathcal{N}$ 1 drive cleaned.

```
C:\Program Files\sdelete>
```
:SDe ةيلمع دعب VM ب صاخلا VMDK مجح هذه ةشاشلا ةطقل حضوت

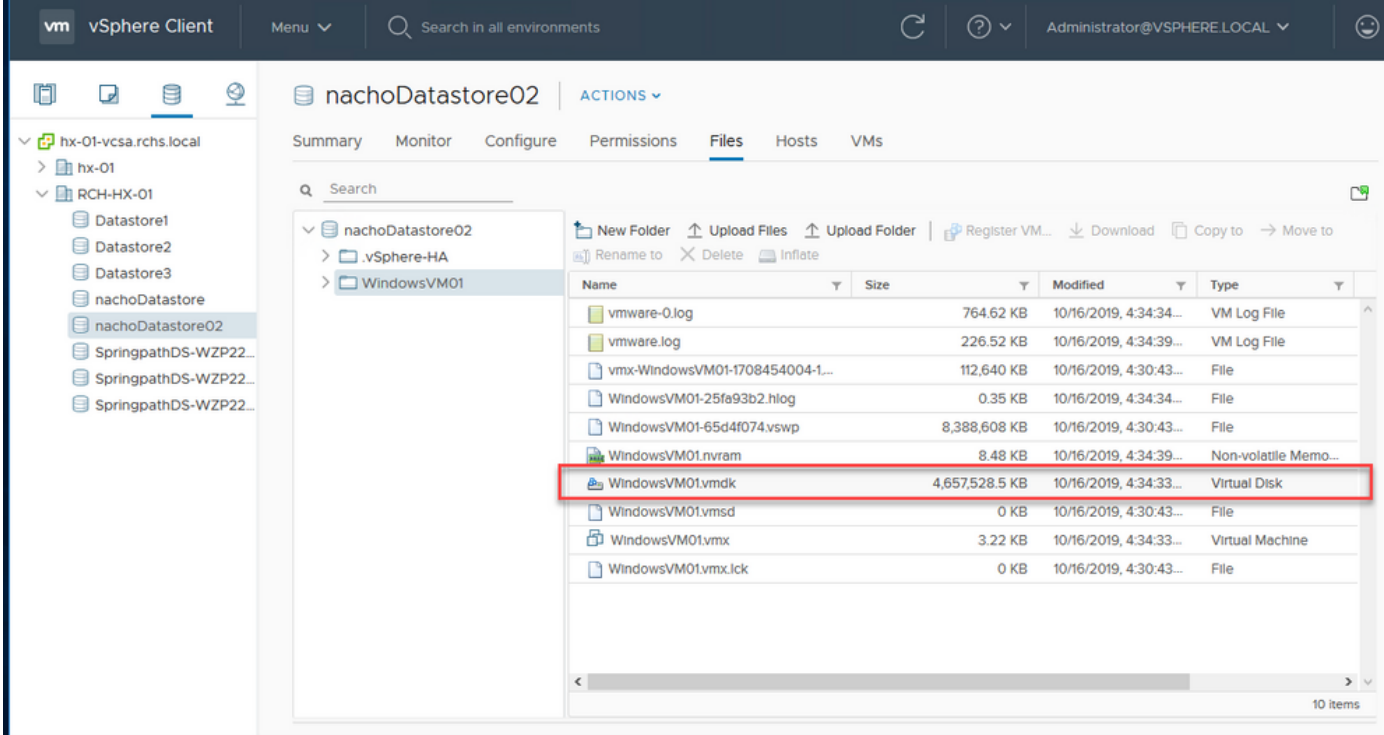

#### ماظنب لمعي (VM) يضارتفا زاهج لخاد ةحاسملا ريفوت ةيناكمإب عتمت HyperFlex جمانرب ةعومجم ىلع Linux ليغشتلا

.ةفوذحملا تانايبلا اهيف دجوت يتلا قطانملا غيرفتل ةدعاسملا DD ةادأ مادختسإ كنكمي .Linux ليغشتلا ماظن ىلع ةيلاخلا ةحاسملا نم ققحتلل h- df لخدأ

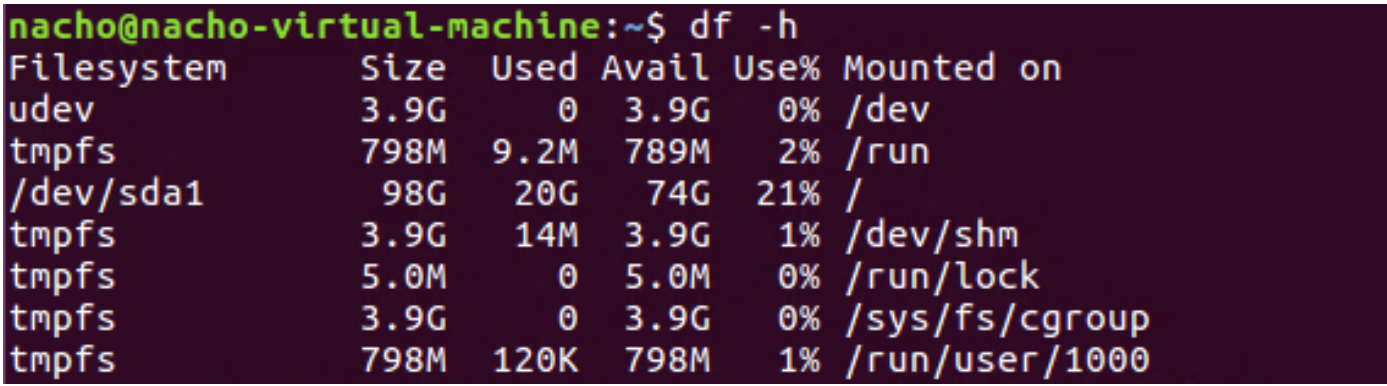

لخدأ رمأل انخدأ dd bs=1M count=90112 if=/dev/zero of=zero in order to تصأل الخدأ s

```
nacho@nacho-virtual-machine:/$ sudo dd bs=1M count=90112 if=/dev/zero of=zero
[sudo] password for nacho:
90112+0 records in
90112+0 records out
94489280512 bytes (94 GB, 88 GiB) copied, 96.7779 s, 976 MB/s
nacho@nacho-virtual-machine:/$
```
مادختسالI ةلاح مئاليل رمألI اذه ليدعتب مق .ةحاسملI نم تياباجيج 90 رمألI اذه رفصي .كب ةصاخلا

:رمأل| ل|خدإ فينصت

مدختسملا ةلتكلا مجح وه BS

لتكلا ددع وه ددعلا

### تاجرخملI فلم **نم**

#### .VMDK فلم روطتي ،لامكإلا اذه دعب

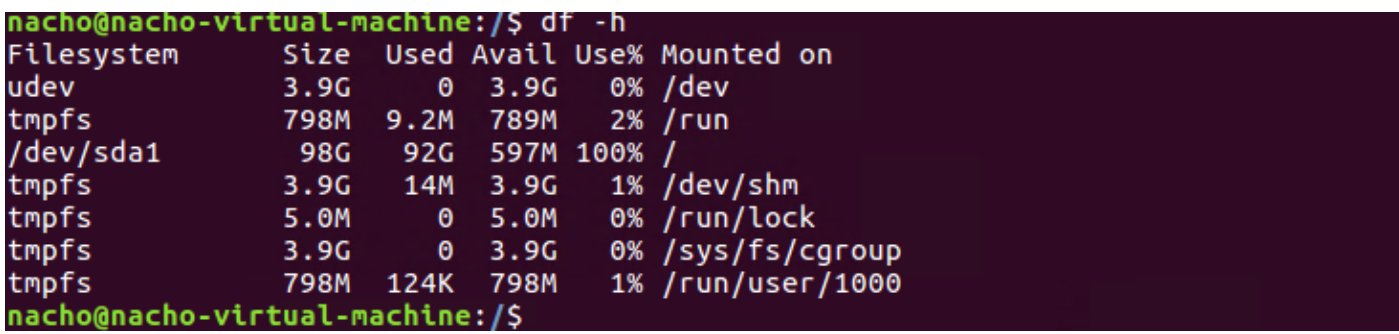

:vCenter يف VMDK مجح هذه ةشاشلا ةطقل حضوت

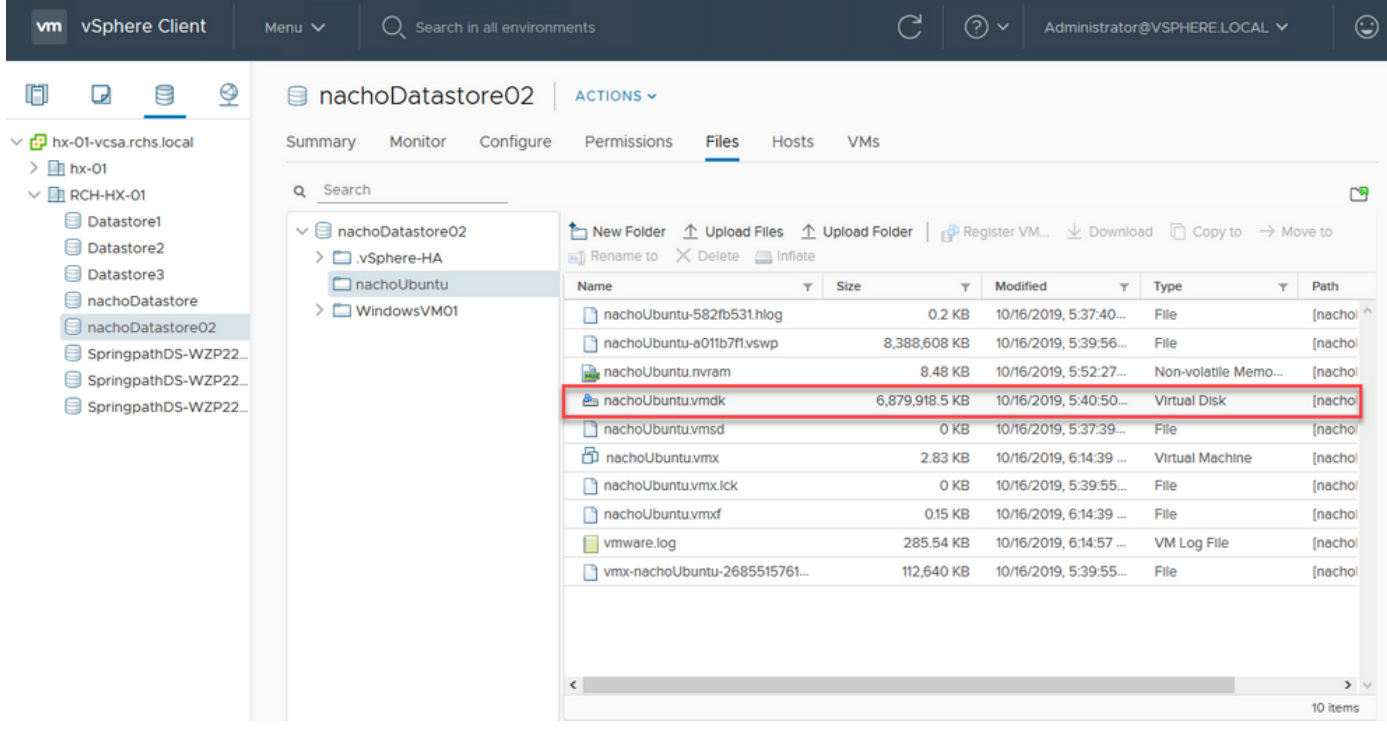

#### :رمأ **rm zero ل**ا ،ةحاسملI تدرتسإ in order to تلخد

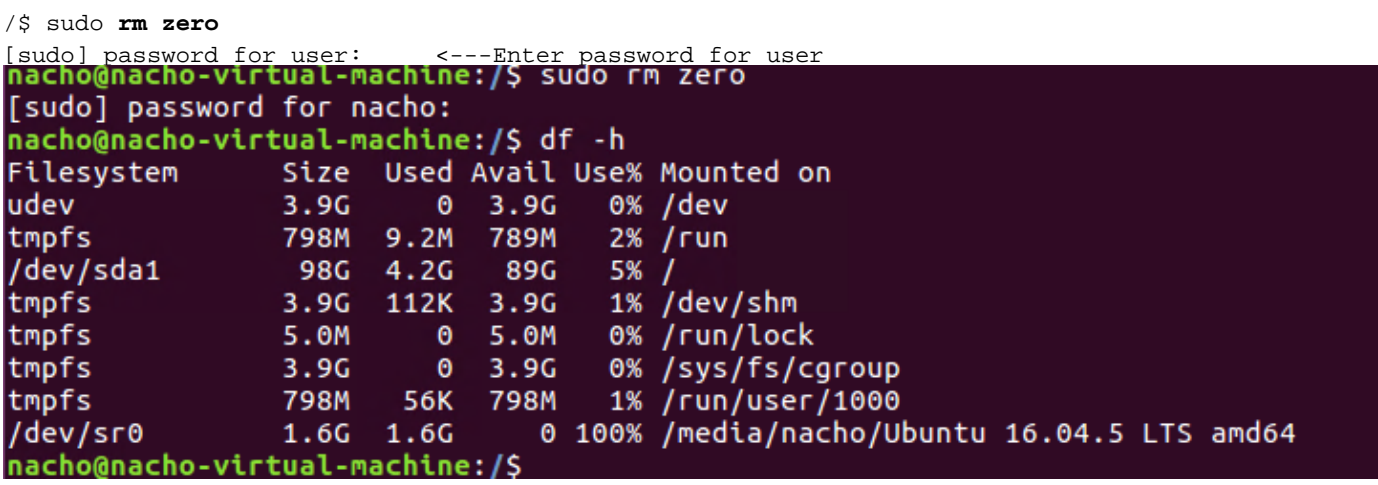

.هذه ةشاشلا ةطقل يف رهظي رفص تافلملا فذح دعب vCenter يف VM ب صاخلا VMDK مجح

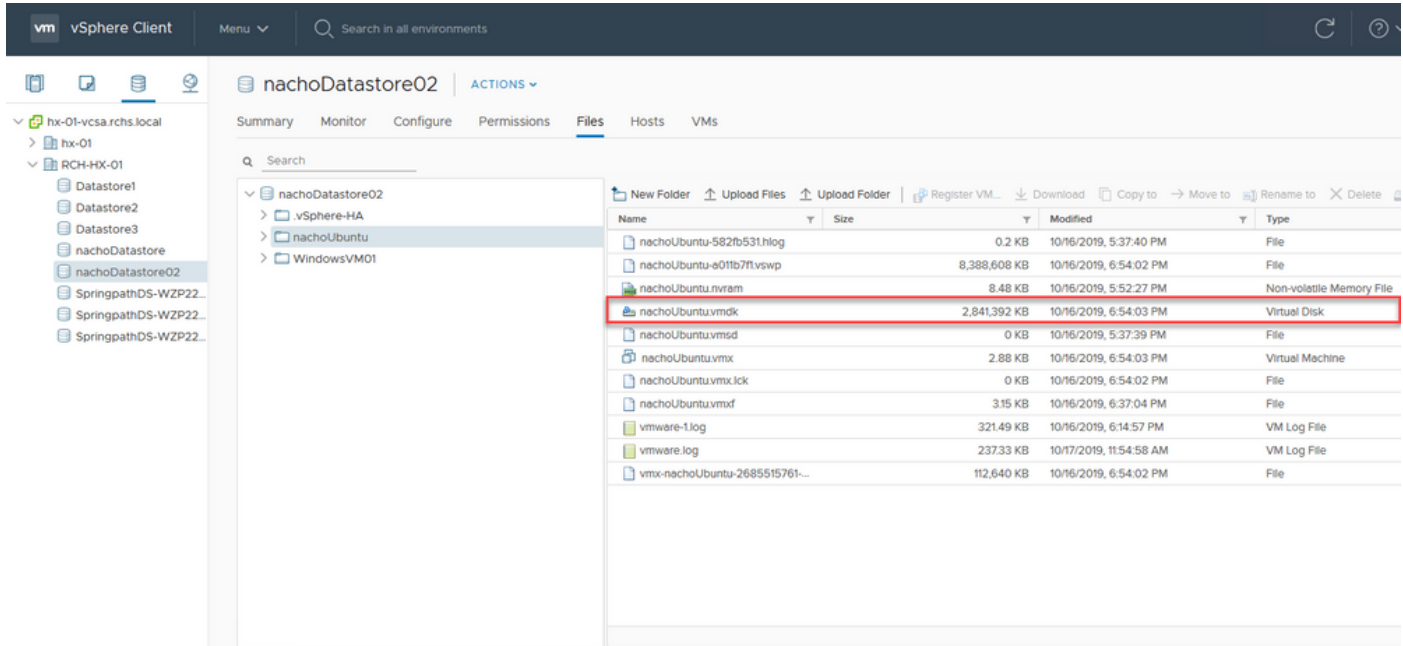

### ةلص تاذ تامولعم

- <mark>Systems تادنتسملاو ينقتلا معدل</mark>ا •
- [HyperFlex Cisco ريرقت يف ةعسلا ةرادإ](/content/en/us/products/collateral/hyperconverged-infrastructure/hyperflex-hx-series/white-paper-c11-744026.html) ●
- [ESXi ىلع كمسلا ةليلق ةركاذب ةدوزملا VMDK تافلم نم صرقلا ةحاسم ةداعتسإ](https://kb.vmware.com/s/article/2136514) ●

ةمجرتلا هذه لوح

ةي الآلال تاين تان تان تان ان الماساب دنت الأمانية عام الثانية التالية تم ملابات أولان أعيمته من معت $\cup$  معدد عامل من من ميدة تاريما $\cup$ والم ميدين في عيمرية أن على مي امك ققيقا الأفال المعان المعالم في الأقال في الأفاق التي توكير المالم الما Cisco يلخت .فرتحم مجرتم اهمدقي يتلا ةيفارتحالا ةمجرتلا عم لاحلا وه ىل| اًمئاد عوجرلاب يصوُتو تامجرتلl مذه ققد نع امتيلوئسم Systems ارامستناه انالانهاني إنهاني للسابلة طربة متوقيا.